## Zoom のインストール方法 (PC の場合)

## ※カメラ付きの PC または Web カメラの接続が必要となります。

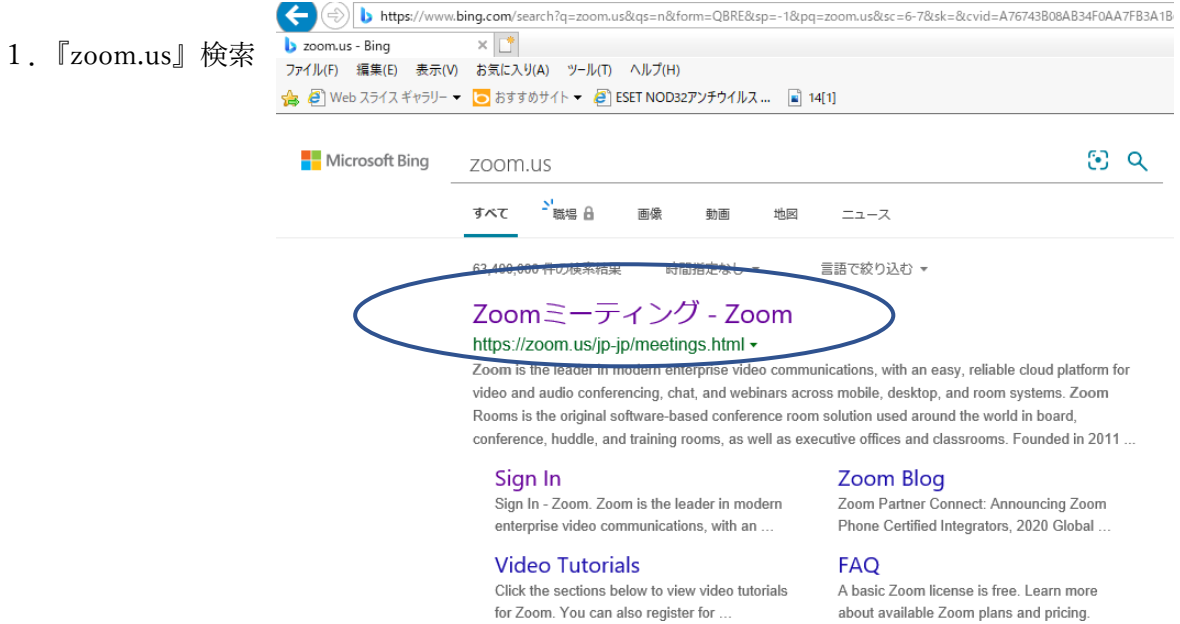

2.『ダウンロード』クリック

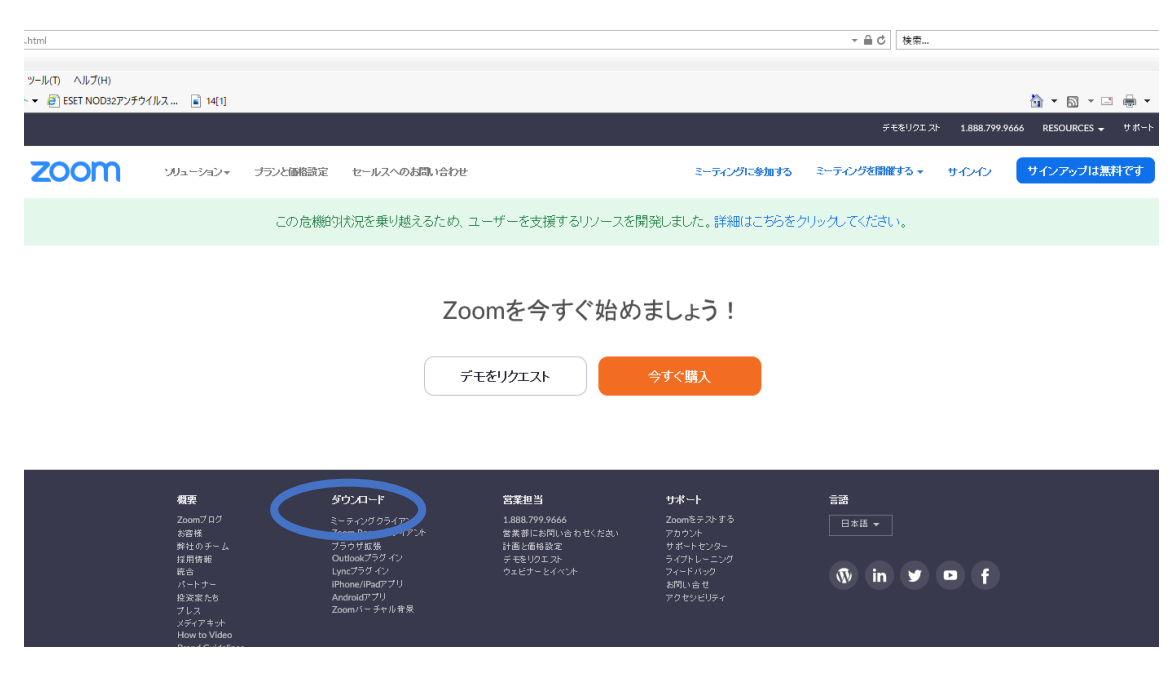

3.ミーティング用 Zoom クライアントの『ダウンロード』クリック

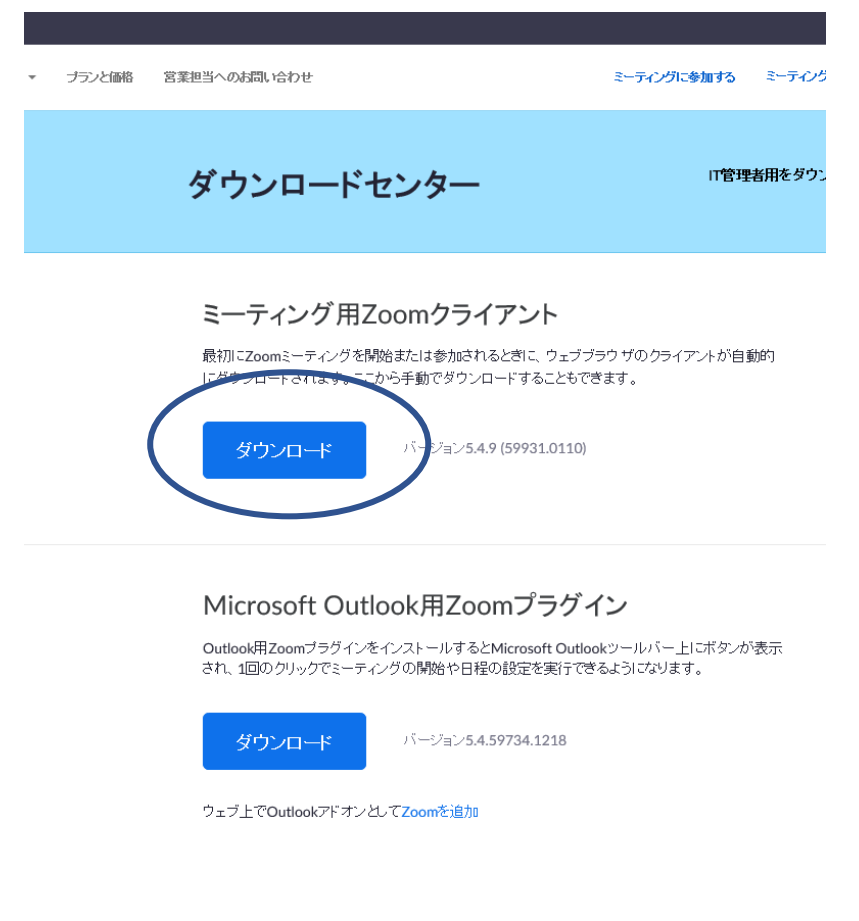

## Zoom のインストール方法 (スマホの場合)

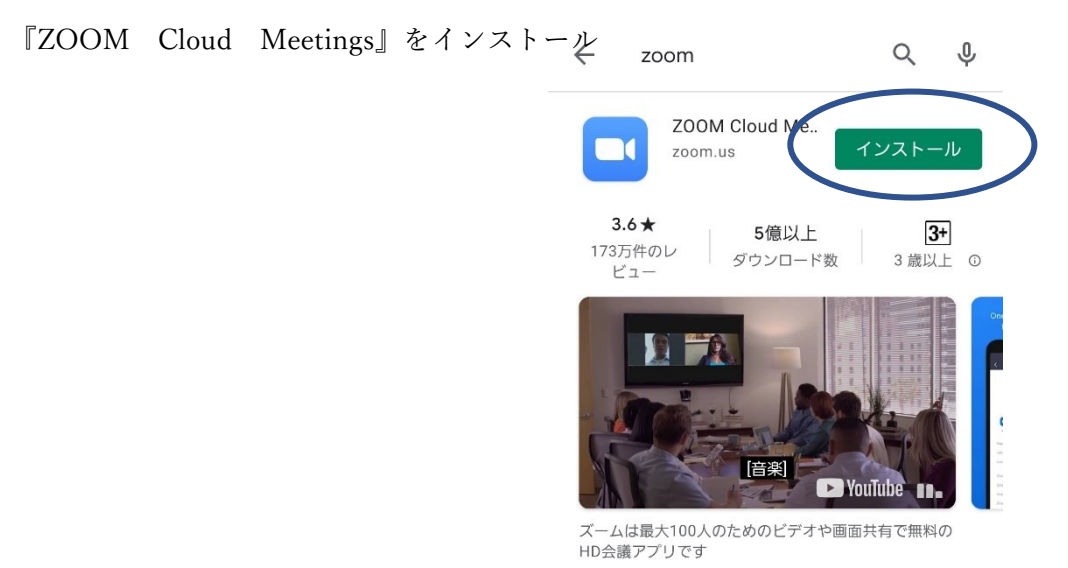

PC・スマホ両方アカウントの作成はありません。インストールするだけで使えます。